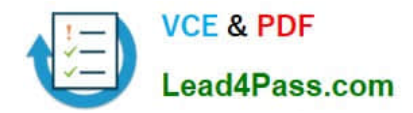

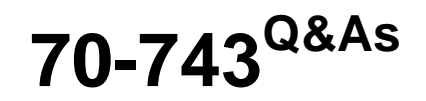

Upgrading Your Skills to MCSA Windows Server 2016

## **Pass Microsoft 70-743 Exam with 100% Guarantee**

Free Download Real Questions & Answers **PDF** and **VCE** file from:

**https://www.lead4pass.com/70-743.html**

100% Passing Guarantee 100% Money Back Assurance

Following Questions and Answers are all new published by Microsoft Official Exam Center

**C** Instant Download After Purchase

**83 100% Money Back Guarantee** 

- 365 Days Free Update
- 800,000+ Satisfied Customers  $\epsilon$  of

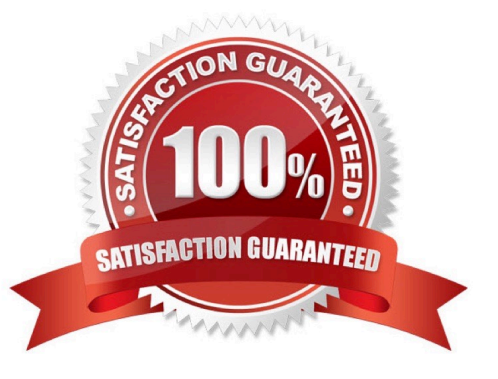

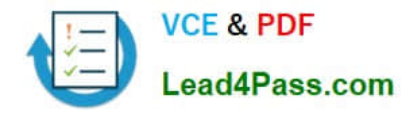

#### **QUESTION 1**

You have an application named App1. App1 is distributed to multiple Hyper-V virtual machines in a multitenant environment.

You need to ensure that the traffic is distributed evenly among the virtual machines that host App1.

What should you include in the environment?

- A. Network Controller and Windows Server Software Load Balancing (SLB) nodes
- B. an RAS Gateway and Windows Server Software Load Balancing (SLB) nodes
- C. an RAS Gateway and Windows Server Network Load Balancing (NLB) nodes
- D. Network Controller and Windows Server Network Load Balancing (NLB) nodes

#### Correct Answer: A

References: https://technet.microsoft.com/en-us/library/mt632286.aspx

#### **QUESTION 2**

You are configuring a Windows Server 2016 failover cluster in a workgroup.

Before installing one of the nodes, you run the ipconfig /all command and receive the following output.

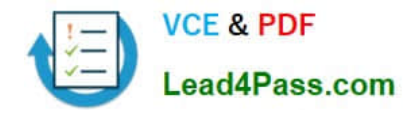

#### Windows IP Configuration

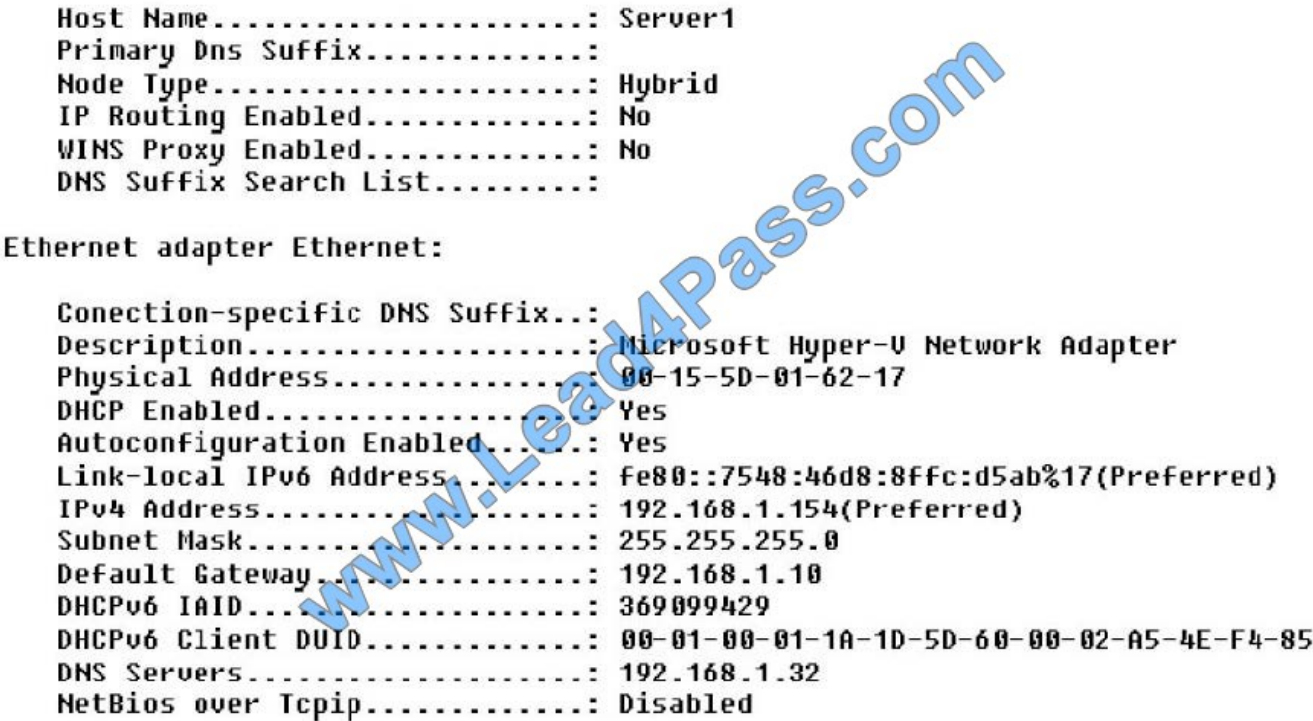

You need to ensure that Server1 can be added as a node in the cluster. What should you do?

- A. Configure a DNS suffix.
- B. Enable NetBIOS over TCP/IP.
- C. Change the Node Type to Broadcast.
- D. Assign a static IP address.

Correct Answer: A

In addition to the pre-requisites of Single-domain clusters, there are additional pre-requisites for Multi-domain or Workgroup clusters in the Windows Server 2016 including Primary DNS Suffix Requirements.

\*

Each cluster node needs to have a primary DNS suffix.

\*

For Multi-domain Clusters: The DNS suffix for all the domains in the cluster, should be present on all cluster nodes...

Note: Failover Clusters can now be created in the following configurations:

Single-domain Clusters: Clusters with all nodes joined to the same domain

Multi-domain Clusters: Clusters with nodes which are members of different domains

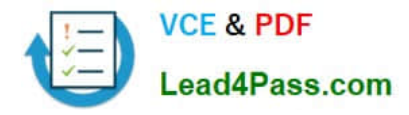

Workgroup Clusters: Clusters with nodes which are member servers / workgroup (not domain joined)

References: https://blogs.msdn.microsoft.com/clustering/2015/08/17/workgroup-and-multi-domain-clusters-in-windowsserver-2016/

#### **QUESTION 3**

You have a Windows Server 2016 failover cluster that has a cluster network named ClusterNetwork1.

You need to ensure that ClusterNetwork1 is enabled for cluster communication only.

What command should you run? To answer, select the appropriate options in the answer area.

Hot Area:

### **Answer Area**

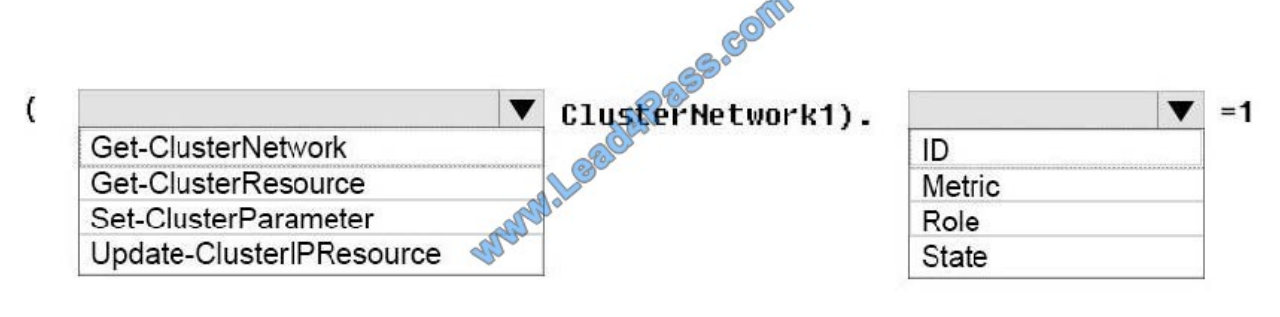

Correct Answer:

### **Answer Area**

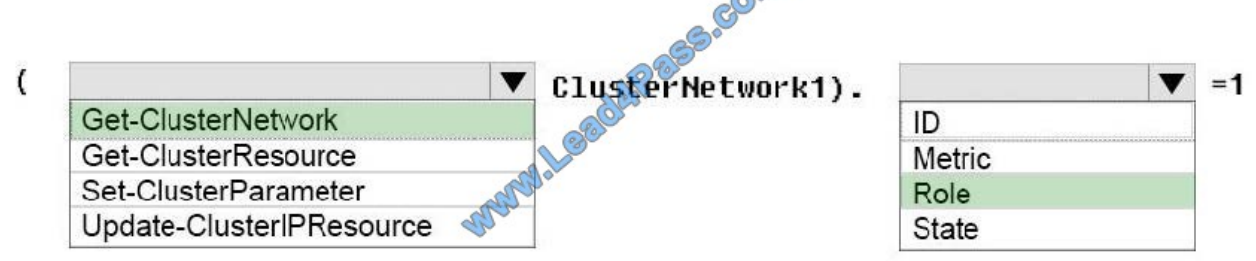

TO

Box 1: Get-ClusterNetwork

Cluster network roles can be changed using PowerShell command, Get-ClusterNetwork.

For example:

(Get-ClusterNetwork "Cluster Network 1"). Role =1

Box 2: Role

Cluster Network Roles:

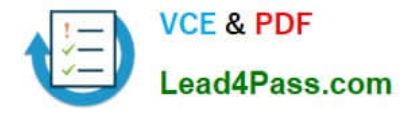

Cluster networks are automatically created for all logical subnets connected to all nodes in the Cluster. Each network adapter card connected to a common subnet will be listed in Failover Cluster Manager. Cluster networks can be configured

for different uses.

Three roles:

\*

Disabled for Cluster Communication (value 0)

Enabled for Cluster Communication only (value 1)

\*

\*

Enabled for client and cluster communication (value 3)

References:

https://blogs.technet.microsoft.com/askcore/2014/02/19/configuring-windows-failover-cluster-networks/

#### **QUESTION 4**

You have a failover cluster named Cluster1.

A virtual machine named VM1 is a highly available virtual machine that runs on Cluster1. A custom application named App1 runs on VM1.

You need to configure monitoring on VM1. If App1 adds an error entry to the Application event log, VM1 should be automatically rebooted and moved to another cluster node.

Which tool should you use?

A. Resource Monitor

- B. Failover Cluster Manager
- C. Server Manager
- D. Hyper-V Manager
- Correct Answer: B

Do you have a large number of virtualized workloads in your cluster? Have you been looking for a solution that allows you to detect if any of the virtualized workloads in your cluster are behaving abnormally? Would you like the cluster service to take recovery actions when these workloads are in an unhealthy state? In Windows Server 2012/2016, there is a great new feature, in Failover Clustering called "VM Monitoring", which does exactly that ?it allows you monitor the health state of applications that are running within a virtual machine and then reports that to the host level so that it can take recovery actions.

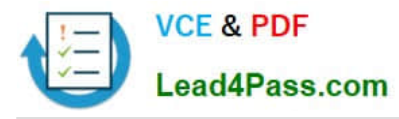

VM Monitoring can be easily configured using the Failover Cluster Manager through the following steps:

Right click on the Virtual Machine role on which you want to configure monitoring

Select "More Actions" and then the "Configure Monitoring" options

You will then see a list of services that can be configured for monitoring using the Failover Cluster Manager.

References: https://blogs.msdn.microsoft.com/clustering/2012/04/18/how-to-configure-vm-monitoring-in-windowsserver-2012/

#### **QUESTION 5**

You have a server named Server1 that runs Windows Server 2016.

You plan to deploy Internet Information Services (US) in a Windows container.

You need to prepare Server1 for the planned deployment.

Which three actions should you perform in sequence? To answer, move the appropriate actions from the list of actions to the answer area and arrange them in the correct order.

Select and Place:

# **Actions Answer Area** Install the Hyper-V server role. ł Install the Base Container Images. Install the Container feature. R  $\sum$ Install the Web Server role Install Docker.

Correct Answer:

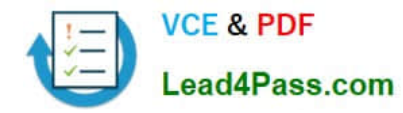

# **Actions Answer Area** Install the Hyper-V server role. ł Install the Container feature.  $\ddot{\phantom{0}}$ Install Dock Install the Base Container Images. Install the Web Server role

[70-743 VCE Dumps](https://www.lead4pass.com/70-743.html) [70-743 Practice Test](https://www.lead4pass.com/70-743.html) [70-743 Exam Questions](https://www.lead4pass.com/70-743.html)

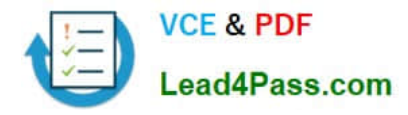

To Read the Whole Q&As, please purchase the Complete Version from Our website.

# **Try our product !**

100% Guaranteed Success 100% Money Back Guarantee 365 Days Free Update Instant Download After Purchase 24x7 Customer Support Average 99.9% Success Rate More than 800,000 Satisfied Customers Worldwide Multi-Platform capabilities - Windows, Mac, Android, iPhone, iPod, iPad, Kindle

We provide exam PDF and VCE of Cisco, Microsoft, IBM, CompTIA, Oracle and other IT Certifications. You can view Vendor list of All Certification Exams offered:

#### https://www.lead4pass.com/allproducts

## **Need Help**

Please provide as much detail as possible so we can best assist you. To update a previously submitted ticket:

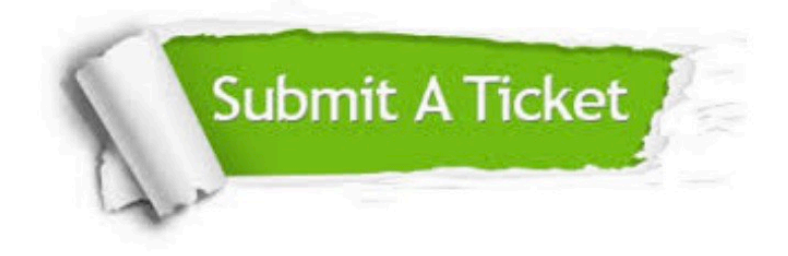

#### **One Year Free Update**

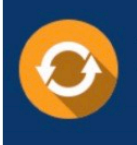

Free update is available within One fear after your purchase. After One Year, you will get 50% discounts for updating. And we are proud to .<br>poast a 24/7 efficient Customer Support system via Email

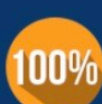

**Money Back Guarantee** To ensure that you are spending on

quality products, we provide 100% money back guarantee for 30 days from the date of purchase

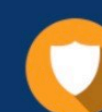

#### **Security & Privacy**

We respect customer privacy. We use McAfee's security service to provide you with utmost security for vour personal information & peace of mind.

Any charges made through this site will appear as Global Simulators Limited. All trademarks are the property of their respective owners. Copyright © lead4pass, All Rights Reserved.